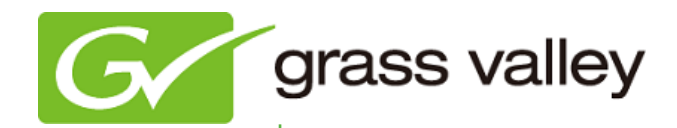

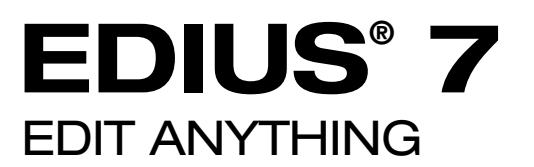

# Release Notes

Software Version 7.21b1530 (December 2013)

www.grassvalley.com

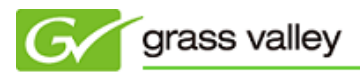

## Grass Valley® Product Support

For technical assistance, to check on the status of a question, or to report a new issue, contact Grass Valley Product Support via email, the web, or by phone or fax.

## Web Technical Support

To access support information on the web, visit the product support webpage on the Grass Valley website. You can download software and find solutions to problems by searching our Frequently Asked Questions (FAQ) database.

- World Wide Web: [www.grassvalley.com/support](http://www.grassvalley.com/support/)
- US/Americas Technical Support: [Please use our online form](http://www.grassvalley.com/ad/contact_customer_support)
- EMEA Technical Support e-mail address: [Please use our online form](http://www.grassvalley.com/ad/contact_customer_support)

## Phone Support

Use the following information to contact product support by phone during business hours. After hours phone support is available for warranty and contract customers.

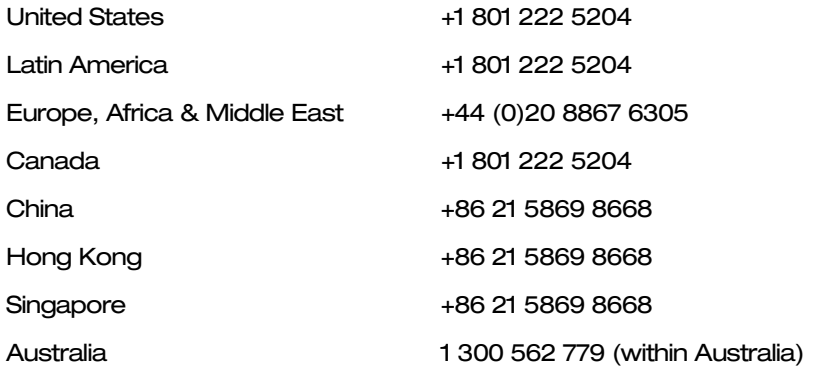

### Authorized Support Representative

To locate the support representative for your country, visit the Product Support webpage on the Grass Valley website: [www.grassvalley.com/support/contact.](http://www.grassvalley.com/support/contact)

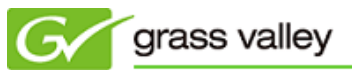

## New Features of Version 7.21b1530

*This update provides the following additional features:*

- $\Diamond$  Panasonic AVC-Ultra (MXF, CMF, GXF or P2) file export.
- $\Diamond$  Panasonic AVC-Ultra Class 200 MXF file export.
- $\diamond$  Browsing of Panasonic AVC-Ultra GXF files with the Source Browser K2 (FTP).
- $\Diamond$  SONY XAVCS clip browsing.
- $\Diamond$  DNxHD GXF file export. (EDIUS Elite)
- $\Diamond$  DNxHD CMF asset import. (EDIUS Elite)
- $\Diamond$  DNxHD CMF export. (EDIUS Elite)
- $\Diamond$  Browsing of DNxHD GXF, MXF files with the Source Browser K2 (FTP). (EDIUS Elite)
- $\Diamond$  I/O support of 486i bottom field first video with STORM 3G and STORM 3G ELITE hardware.
- $\Diamond$  Matrox MXO2LE for capture and playback.
- $\diamond$  Matrox MXO2mini for capture and playback.
- $\diamond$  Compatibility with Magic Bullet Looks.

## Update History

*The following issues have been fixed or improved in this version.*

#### VST Audio plug-in instability

Description: EDIUS crashes or freezes if a VST audio plug-in is operated while playing back the timeline.

#### Edge lines unexpectedly appear

Description: Edge lines unexpectedly appear if a 2D rotation is applied to the video layouter.

#### DVD menu distortion

Description: DVD menus are distorted if a DVD is burned with a lower field first project as the source.

#### Timeline clips become partially off-line

Description: Timeline clips become partially off-line when 50i clips are placed onto a 59.94i timeline.

#### Photoshop files generated by Quick Titler cannot be loaded

Description: Photoshop (.psd) files that are generated by Quick Titler cannot be loaded into the EDIUS Bin or Windows Picture Viewer.

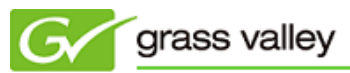

#### Clip names are changed to GUID unexpectedly

Description: Once a clip is transferred into a project folder, the clip name is changed to GUID.

#### Crosshatch lines appear on AC-3 audio clips

Description: Crosshatch lines appear on AC-3 audio clips on the timeline.

#### Changing a clip's speed makes it go off-line

Description: If a speed control effect is applied to clip on the timeline, that clip becomes partially off-line.

#### Crosshatch lines appear on timeline clips

Description: Crosshatch lines appear on clips on the timeline if the video info properties for those clips are modified.

#### EDIUS cannot load certain .MOV clips

Description: EDIUS cannot load short duration .MOV files that are generated by Apple iPhone 5 devices.

#### EDIUS exports MPEG-2 files with an incorrect GOP size

Description: EDIUS exports an MPEG-2 file with an incorrect GOP size if a 23.98p timeline is exported with a 2:3 pull-down option.

#### Decoding performance of HQX is weaker compared to EDIUS 6.5

Description: Playback of HQX clips stutter if the timeline is played with multiple layers of HQX clips (the same timeline is able to be played without problems in EDIUS 6.5).

#### STORM 3G REF-TC option does not work

Description: Both the "REF signal out" and "Use TC port" settings are grayed out in the STORM 3G hardware settings menu and the option does not work.

#### Timelines with effect settings are corrupted

Description: Timelines with a 2D transition or GPUfx settings are corrupted if EDIUS is running within Windows 8 or Windows 8.1.

#### Applying an After Effects plug-in makes crashes EDIUS

Description: EDIUS crashes if an After Effects plug-in is applied to a project that uses a progressive frame rate.

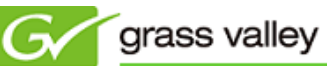

#### The rendering format is unexpectedly changed to another format

Description: If MPEG-2 for XDCAM HD422 is selected as the rendering format, it is unexpectedly changed to MPEG-2 Program Stream once the Details dialog opened and then the [OK] button is clicked without changing any settings.

#### STORM 3G ELITE cannot capture MXF content with ancillary data via SDI

Description: STORM 3G ELITE cannot capture MXF content with ancillary data via SDI even if the "Sustain Ancillary Data" option is checked within the device preset settings dialog.

#### XDACM decks cannot play back printed MXF clips with ancillary data

Description: If EDIUS prints an MXF file with ancillary data to an XDCAM deck, the ancillary data cannot be output from that deck.

#### Incorrect measurement results are displayed when using the loudness meter

Description: When a loudness measurement is finished, an invalid value is displayed as the average loudness level.

#### Certain .MP4 files cannot be imported

Description: EDIUS cannot import .MP4 files that are recorded by Pentax Q digital cameras.

#### An error occurs while creating an exporter preset

Description: An 'Attempted an unsupported operation' error occurs while creating an exporter preset based on the AVC-Intra GXF format.

#### The [File] menu opens slowly

Description: The [File] menu is slow to open if a CMF asset is listed as a 'Recent Clip'.

#### EDIUS cannot output MPEG-4 AAC audio

Description: EDIUS cannot output audio data if an MPEG-4 AAC audio clip is placed in the timeline and playback is started from the middle of the clip.

#### Audio is stuttered while playing certain clip

Description: Audio stuttering occurs if certain .MOV clips are played from the timeline.

#### EDIUS crashes when copying a video filter

Description: EDIUS crashes if a video filter is copied from within the Information palette.

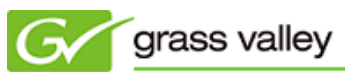

#### GV NLE hardware cannot be used in Windows 8.1

Description: HDSTORM, HDSPARK/Pro, STORM MOBILE, and STORM 3G/Elite cannot be used within Windows 8.1.

#### EDIUS software updater runs without checking the current EDIUS installation

Description: The EDIUS software updater can be executed even if an earlier version of EDIUS 7 has not been installed.

#### EDIUS crashes while playing DNxHD CMF clips

Description: EDIUS unexpectedly crashes if certain DNxHD CMF clips are played.

#### EDIUS crashes with clips that have Magic Bullet Looks applied them

Description: EDIUS crashes while editing timeline clips that have Magic Bullet Looks applied to them.

#### The EDIUS software updater fails to install under certain conditions

Description: The EDIUS software updater fails to install if the latest version of Visual C++ 2012 Runtime has already been installed.

#### Error message for unsuccessful drag/drop operations is displayed incorrectly

Description: If a drag and drop operation for an asset from GV STRATUS to EDIUS fails, the resulting error message dialog is incorrectly displayed (cut off).

#### Download agent is not installed during the EDIUS software installation

Description: Download agent is not installed while installing EDIUS 7.20.

#### EDIUS cannot load large-sized proxy clips

Description: EDIUS cannot load large-sized proxy clip from GV STRATUS.

#### Menu items disappear

Description: Menu items that have a sub-menu sometimes disappear.

#### An asset cannot be drag and dropped from GV STRATUS

Description: An asset cannot be drag and dropped from the GV STRATUS tab to the EDIUS Bin or timeline window.

#### EDIUS exits if a clip is loaded twice

Description: EDIUS unexpectedly exits if a clip is loaded into the Bin twice while playing the timeline.

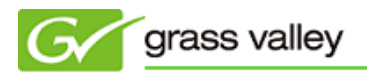

## KNOWN ISSUES

#### Analysis of Stabilizer effect always runs as a normal priority job

Description: Video analysis of the Stabilizer effect always runs as a normal priority job, even though set to run as a background job.

Workaround: None

#### EDIUS imports proxy clip as normal assets

Description: Once a proxy file is created with the Create Proxy menu in the Bin, and if the asset folder is then chosen to load the clip into the Bin, EDIUS imports the proxy file as a normal resolution asset into the Bin.

Workaround: None